… Delivered as a Solution

**DataRay Inc. User Guide** Beam Profiling ... Engineered as a system **DataRay Inc. User Guide** BeamScope + M2DU M<sup>2</sup> system **Draft** 

**Applies to:** Software Ver. 6.00S6St or higher, running under Windows XP with SP2 or higher, Vista or 7. **Very Important: With** *full* **Administrator Rights, Install, Open and Close the latest Software before connecting the BeamScope or the Stage. Windows Vista? See link at website.** 

**Short of time?** Save yourself time by carefully following this User Guide the first time. Done properly once, the next time will be simple and fast.

Once done, for future convenience, so you need only look at page 1, copy your lens setup details from page 7.

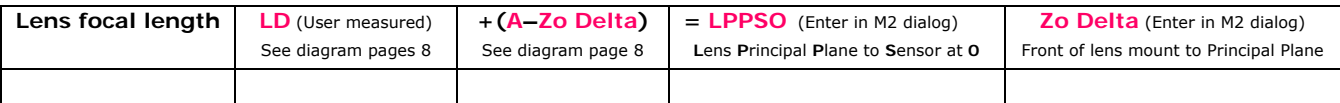

## **Applications**

- − M2 measurement of CW & pulsed lasers
- − M<sup>2</sup> measurement of focused beams
- Focus position of laser assemblies

## **Features**

- − **ASR™** *Auto Scan Range* for ISO compliant scan
- USB 2.0 for field service applications
- − Fast, Compact, Portable system
	- L x W x H: 8 x 2.9 x 4.3" (200 x 109 x 74 mm)
	- Total weight 4 lb, (1.8 kg)
- Field-replaceable lens options

### **Contents Page**

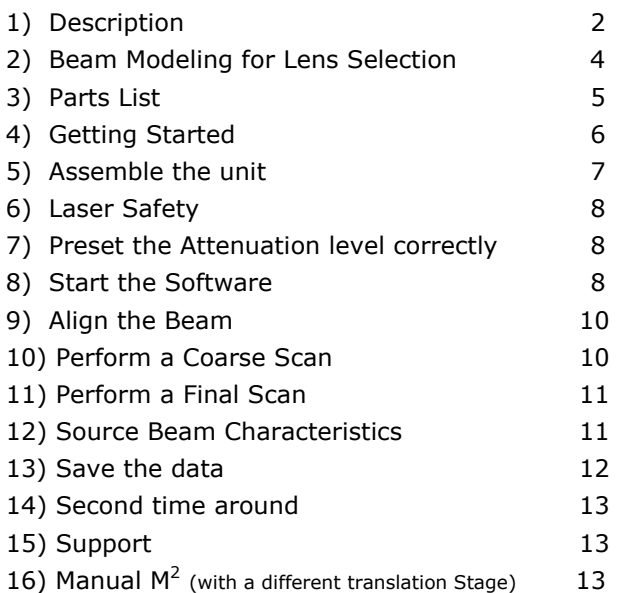

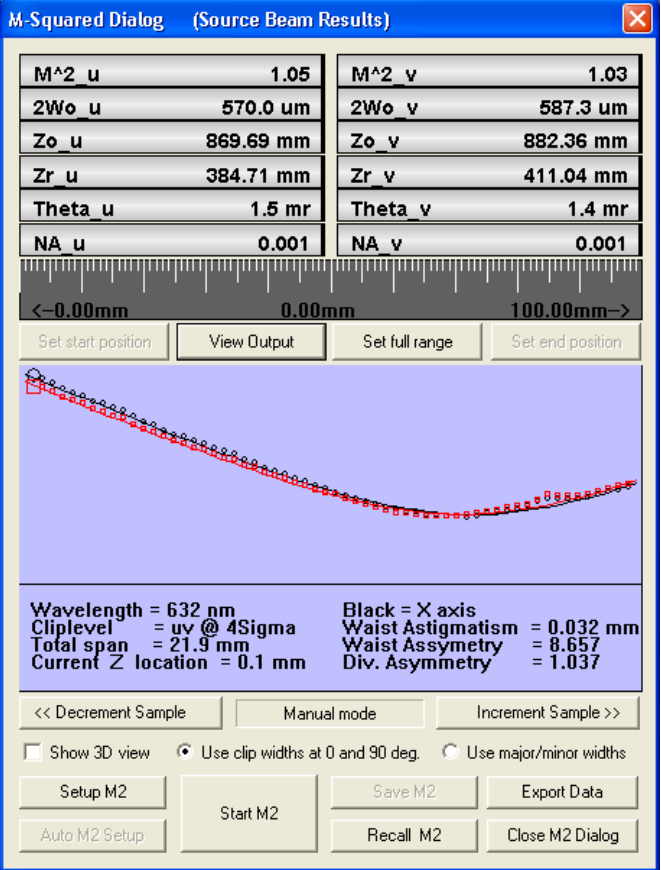

[Future updates are downloadable from http://www.dataray.com/support/swareupg.html]:

## **1) Description**

**T**he USB 2.0 **M2DU** accessory converts BeamScope beam profilers into a compact fully ISO 11146 compliant, M<sup>2</sup> measurement system.

The **M2DU** system comprises a lens fixed to the front of a 44 mm travel stage on which the BeamScope is carried.

An achromat refocuses an input beam to a waist within the stage travel range. The standard is 100<br>mm focal length. lenath. Alternative lens focal lengths and coatings will be recommended/supplied for some lasers. A spreadsheet simplifies the choice.

ASR™ auto-sampling measures the hyperbolic region about the waist and at zR>2 in accordance with the ISO standard. A least squares hyperbolic fit to the second moment diameter data allows calculation of the  $M^2$  value and related parameters for both the focused beam and the source beam.

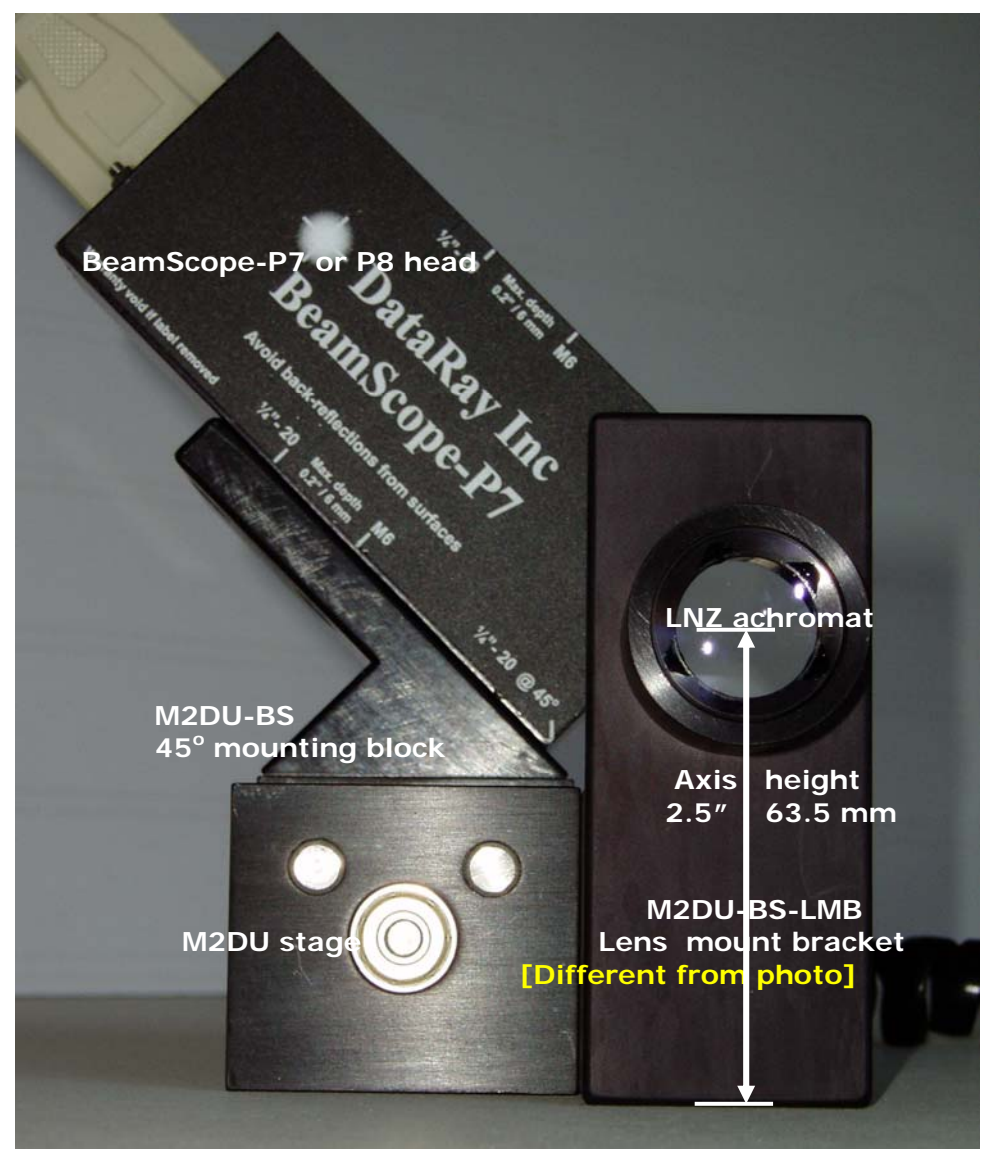

## **M2 Beam Quality Factor -** *Explained*

 $M^2$ , or Beam Quality Factor, is a dimensionless parameter that characterizes the degree of imperfection of a real-world laser beam. The closer the M<sup>2</sup> value is to 1.0, - i.e. the closer the beam is to TEM<sub>00</sub> Gaussian perfection - the closer the beam can be focused to its diffraction limited spot size.

Due to limitations of the optical cavity, the lasing medium, and/or the output/ancillary optics, most beams are not the 'perfect', diffraction-limited, Gaussian profile, pure TEM<sub>00</sub> mode described in textbooks. Complex beams can contain multiple TEM<sub>xy</sub> contributions leading to high values of  $M^2$ .

At its simplest M<sup>2</sup> may defined as: The ratio of the divergence of the actual beam, to that of a theoretical, diffractionlimited TEM<sub>00</sub> beam with the same waist diameter.  $M^2 - \frac{\Theta}{\Theta}$ 

> $M^2 = \left(\frac{\pi}{4\lambda}\right) \Theta . 2W_0$ ⎠  $\left(\frac{\pi}{4} \right)$ ⎝  $\sqrt{}$  $=\left(\frac{\pi}{4\lambda}\right)$

Θ = The measured, far-field, full-angle divergence of the actual beam

 $\pi$ W<sub>0</sub>  $2\lambda$  $\theta =$ θ = The theoretical far-field divergence of a 'perfect' TEM<sub>00</sub> Gaussian beam which *has the same waist diameter as the measured beam*. θ

Where:  $2W_0$  = The second moment (4 $\sigma$ ) beam waist diameter.

The shape of the  $M<sup>2</sup>$  curve may be shown to be hyperbolic of the form:

Where  $z_R$  is the Rayleigh Range, defined as the distance at which the beam diameter is  $\sqrt{2}$ greater than the diameter at the waist.  $z_R$  may be shown to be:

A definition of  $M^2$  in terms of a measured diameter is:

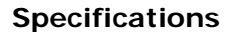

- − **Max. beam diams.**: See graph right.
- 400 to 800 nm with standard lens
- 190 to 1150 nm with optional lenses
- To 1350 nm on high power beams with optional lenses
- − **M2 Range**\* 1 to >50
- − **M2 Accuracy**\* ± 5% typical
- − **M2 Repeatability**\* ± 2% typical

\* Beam dependent. Achieving absolute accuracy better than  $\pm 5$  % is possible, but can be difficult.

Max. Input beam  $\phi$  at max. Mag ( $@s = F$ ) at profiler res. limit.

R

λ

2

 $\overline{a}$ ⎜ ⎝ z z R  $\overline{ }$  $\overline{1}$ ⎠ ⎞ 2

 $=\frac{2W_0}{\Theta}=\frac{\pi.W_0^2}{M^2.\lambda}$  $z_R = \frac{z}{\omega} = \frac{z}{M^2}$ 

 $2W(z) = 2W_0 \sqrt{1 + \left( \frac{1}{2} \right)^2}$ 

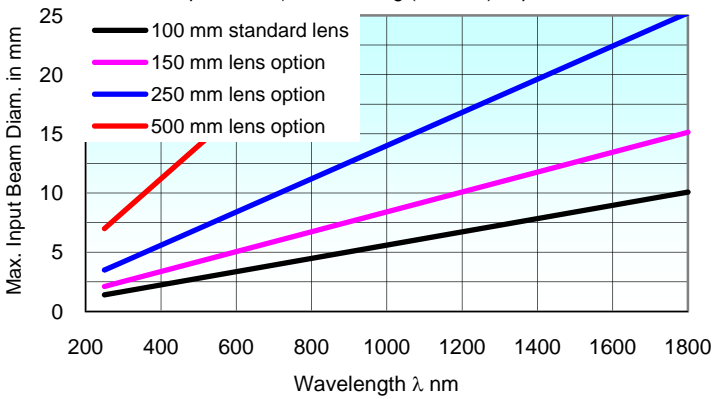

## **2) Beam Modeling for Lens Selection**

An intuitive Excel spreadsheet simplifies lens selection. Some customers will have already received this spreadsheet during the purchase process. If not, download http://www.dataray.com/files/Lens choice for M2 measurement.xls from the User Manuals section at the website and model your beam in order to ensure that it can be correctly measured with the received system.

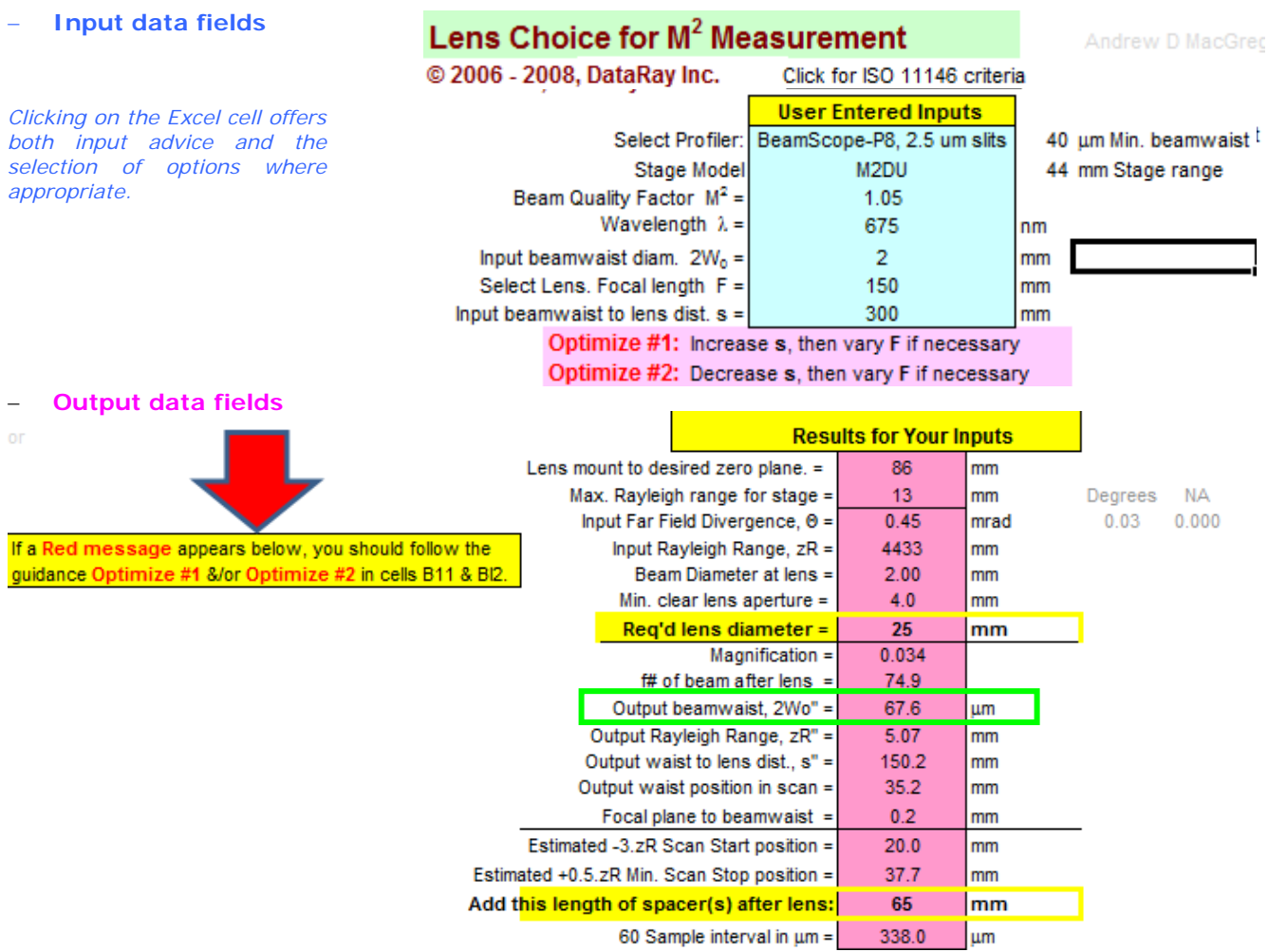

Enter the values for your beam in the light-blue shaded cells. The results of the Gaussian optics calculations appear in the dark pink shaded cells and a curve appears below.

The output data fields show several factors and highlights in yellow the required lens diameter plus the length of spacers required to place the beamwaist within the range of the stage.

The lines on the (auto-scaled) graph show:

- The estimated post-lens beamwaist profile.
- The calculated flattest acceptable beamwaist (maximum Rayleigh Range) for this stage.
- The minimum allowed beam waist for the chosen profiler.

If the beam waist is too small for the BeamScope or the curve is too flat, warnings with advice will appear next to the values. You *may* need to be in the far field of the laser in order to form a beamwaist within the range of travel of the stage.

*Avoid destruction of your BeamScope sensor!* For the calculated value of **2Wo"**, boxed in green above, from the curves in the BeamScope manual (page 5-10), determine whether you will need to add additional sampling/attenuation in order to avoid saturation of the BeamScope at the focus. If so add as required before proceeding.

An additional ND2.0 filter is provided as standard. Chapter 5 of the BeamScope manual describes attenuation and sampling solutions. DataRay offers additional ND filters, variable ND filters, wedge samplers, & holographic beam samplers to assist you.

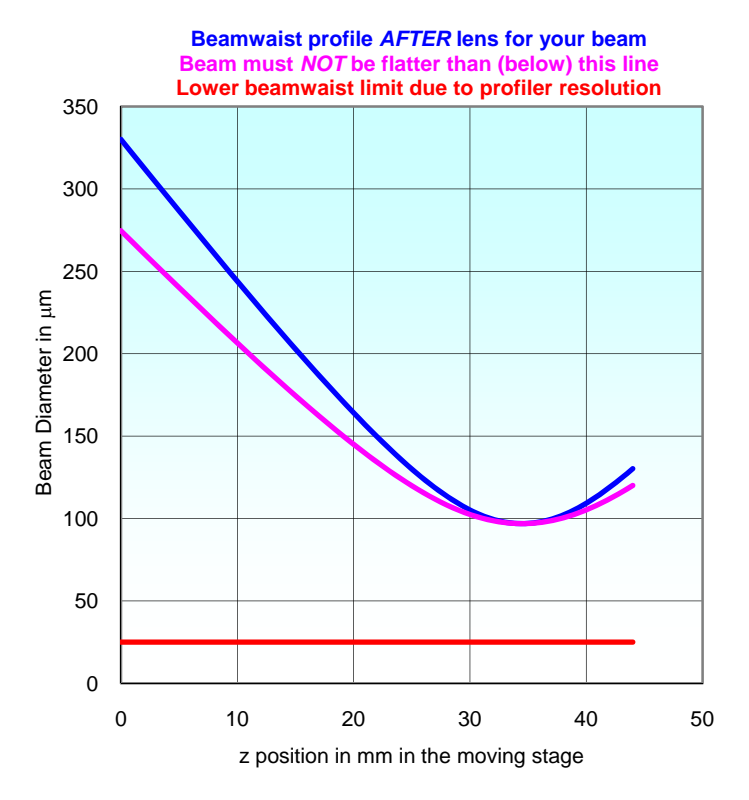

## **3) Parts List**

**BeamScope-P7 or –P8** series profiler. The recommended default BeamScope is the **BS8-XY2.5** μ**m series**.

**M2DU-WC-XXX-XXX** system comprising the following options:

#### **Standard System Options** e.g. **M2DU-WC-250-NIR**

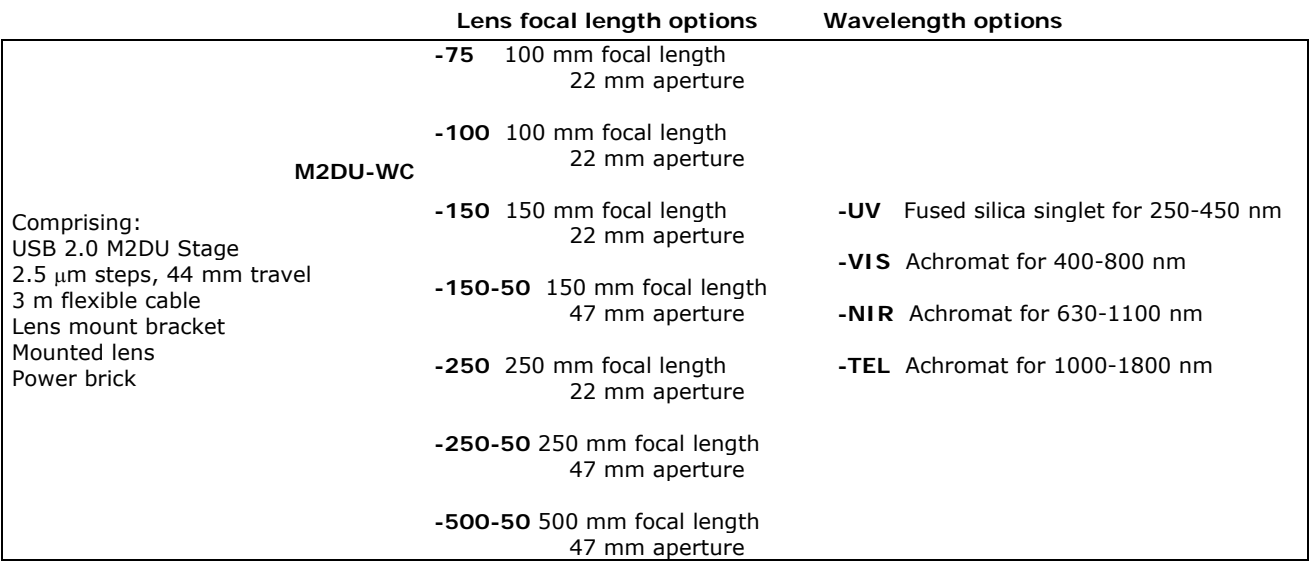

# **4) Getting Started**

**Short of time?** Save yourself time by carefully following through this User Manual the first time that you use the equipment. Once you have done it properly once, the next time will be simple and fast.

*This User Guide assumes that the BeamScope system is installed, has been run with the Version 6.00R12i or higher software in the PC you are to use, is working in your PC, and that you have already learned how to use the BeamScope in standard operation on beams from this laser.* If this is not the case, first install the software, install and run the BeamScope, and understand its operation before working with the M2DU stage.

*IMPORTANT*: You will require Windows XP with SP2, Vista or 7, **with** ≥**512 MB of RAM** for BeamScope with the M2DU. If you only have <512 MB of RAM, then with this multiple image based measurement system you will probably find that your computer slows significantly, even freezes, and there is nothing that we can do to help you.

A minimum screen size of 1024 x 768 pixels is required. Recommended is 1280 x 1024 or higher.

**Windows Support**. *We no longer support Windows 2000*. If you see problems in Windows 2000 which we do not see in XP, then we will not put effort into curing them; we will simply recommend that you move to XP or Vista.

If you do not have an M2DU stage and wish to perform an  $M^2$  measurement using a different stage, manual or automatic, request a separate User Manual entitled: BeamScope Manual Z Entry  $M^2$ .

**Applicable Standard**. ISO 11146, 'Test methods for laser beam parameters: Beam widths, divergence angle, and beam propagation factor' (Available from http://webstore.ansi.org/ansidocstore/default.asp), requires:

Use of the Second Moment (4σ or Variance) definition of the beam diameter.

Averaging of 5 samples at each position in z.

 A minimum of ten samples in z. '… half of them shall be distributed within one Rayleigh length on either side of the beam waist and half of them should be distributed beyond two Rayleigh lengths from the beam waist.' (DataRay offers from 10 to 60 samples in z). [Though this statement is slightly ambiguous, we interpret 'within one Rayleigh length' as  $\pm$ (<zR), and 'beyond two Rayleigh lengths' as  $\pm$ (>2.zR).]

For equispaced samples in z, and an initially unknown beam waist position, these sample position requirements of the standard are met by a minimum of 18 samples at zR/3 intervals about the waist, e.g. from –3.zR to + 2.67zR. To ensure that we spatially sample the actual beamwaist diameter within 1% requires the z samples around the beamwaist to be spaced at  $zR/3.5$  intervals. [For equispaced samples, the samples in the  $\pm zR$  to  $\pm 2. zR$  region are superfluous to the specific requirements of the Standard, but may still be used in the calculation.]

The beam diameter equals: 2Wo at the beam waist

1% greater, =  $2.02Wo$ , at  $\pm 0.14zR$ 

2% greater, =  $2.04$ Wo, at  $\pm$ 0.20zR

 $x$  1.414 greater, = 2.83Wo, at  $\pm$ zR (Rayleigh Ranges or 'length')

- $x$  2.236 greater, = 4.47Wo, at  $\pm$ 2zR
- $x$  2.692 greater, = 5.38Wo, at  $\pm$ 2.5zR
- $x$  3.162 greater, = 6.32Wo, at  $\pm$ 3zR

ISO 11146 requirements can also be met by more samples at a higher sampling frequency in zR.

A least squares hyperbolic fit to the data.

#### **Notes**:

a) With a beam profile that is a pure Gaussian, the Variance (Second moment) definition is exactly the same as selecting a 13.5% Clip Level, but if your beam is non-Gaussian –which is most beams - the Variance method is more consistent. An exception to this general rule is that the presence of a significant background level above zero or background noise will skew the Variance reading to larger values.

b) In accordance with Section 5.1 of the ISO 11146 Standard, the Second Moment calculation integrates over 99% of the total energy in the profile. See Appendix B for Beam Diameter definitions.

c) If the beamwaist profile in the propagation direction – the z direction – is either too flat or too '**V**' shaped, the fit will be poor.

d) With the lens provided the system will measure the  $M^2$  of collimated lasers. If you already have an appropriate beamwaist and can position it within the range of travel of the stage, you can measure the  $M^2$  of the beam directly.

## **5) Assemble the unit**

The diagram shows the unit with an 85 mm lens. For longer focal length lenses the lens assembly moves to the left, in the diagram below. The measurement **LD** mm is required for the calculation of the original beam characteristics.

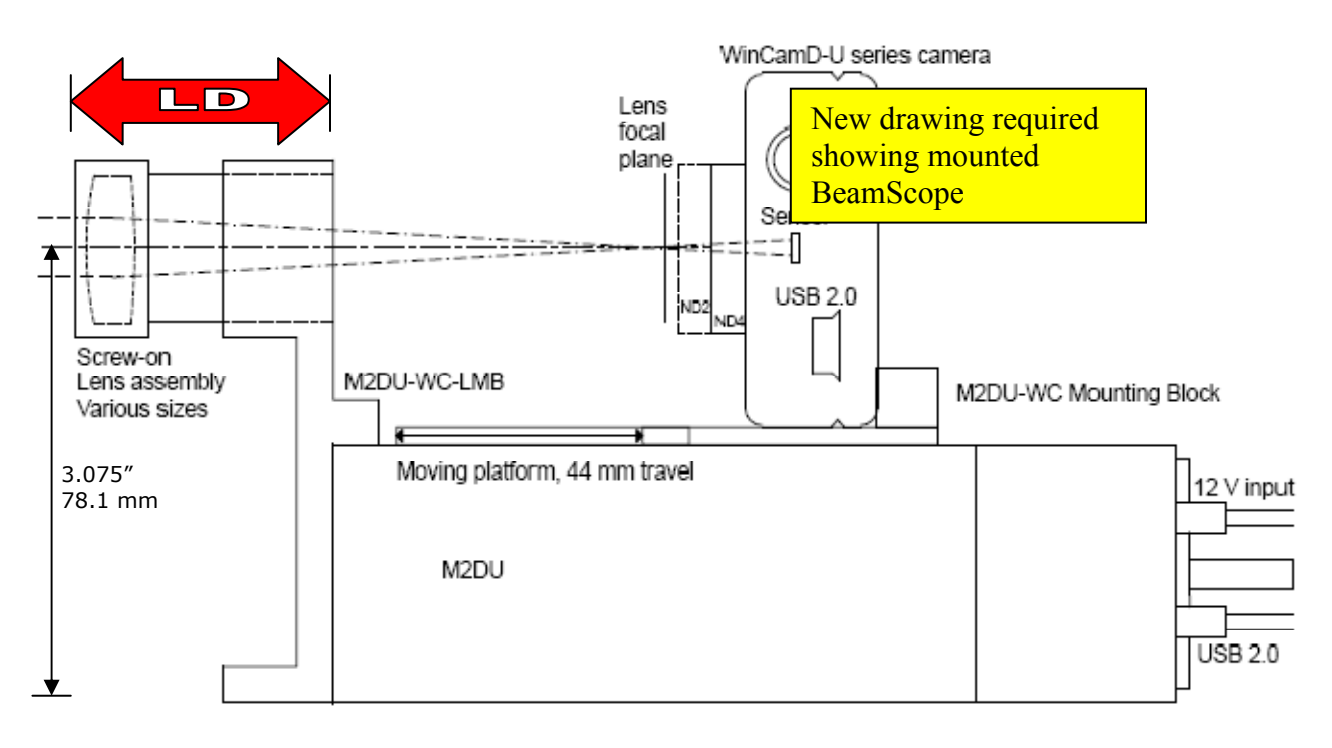

If ordered as a BeamScope + M2DU system, you should receive the unit completely or partially preassembled. If not, assemble as follows. You will/should have been supplied with the following parts:

#### **BeamScope-U** series head

**M2DU-BS** system comprising the following items:

- **M2DU** UMove™ USB 2.0 stage
- o 3 m (10 ft) USB 2.0 cable (A to mini-B 5)
- o **DRPSU 12-1.25-1** Power supply with US power cord
- o **M2DU-BS** Mounting Block
- o **M2DU-BS-LMB** Lens mount bracket
- o **LNZ-XXX-YYY** Achromatic lens in holder plus spacers

For some applications/wavelengths a different **LNZ-XXX-YYY** will have been provided, where **XXX** is the focal length in mm and **YYY** is the coating wavelength range. This will come with one or more spacer tubes that set the lens at the correct distance.

- o Two 4-40 stainless steel black screws.
- Three ¼"-20 and one M6 stainless steel black screws.

Attach the **M2DU-BS** Mounting Block to the *rear* of moving block on the M2DU stage using two ¼"-20 screws.

Attach the **BeamScope** series head to the **M2DU-BS** Mounting Block using two #4-40 x 0.5" screws.

Attach the **M2DU-BS-LMB** lens mount bracket to the front of the **M2DU** stage using two #4-40 x 0.5" screws.

 Optional: Attach the **M2DU-BS-LMB** lens mount bracket to an optical table, breadboard or other hardware using two ¼"-20 x 0.5" screws (you supply). If your hardware is Metric use M6 x 12.5 mm caphead screws (you supply). To mount it higher, attach either through these holes or to the threaded holes in the base of the unit. *IMPORTANT: If you use the threaded base holes, screw length inside the unit must never exceed 0.375" (10 mm).*

 Add the **LNZ-XXX-YYY** lens assembly. The standard lens provided is a 100 mm achromatic. If you use a longer focal length lens, use an appropriate additional spacer tube. These are provided by DataRay when the longer focal length lens is provided with the system.

 Optionally, but recommended, use the lower slot in the Lens mounting bracket to bolt the whole assembly to an optical table or other rigid mount.

 Connect the 12 V **DRPSU 12-1.25-1** power supply to the **M2DU**. Connect a USB 2.0 cable between the **M2DU** and the PC. The **Found New Hardware USB Device** wizard will appear. Do not let it search on the web. Select **No, not this time**, then ask it to **Install the software** 

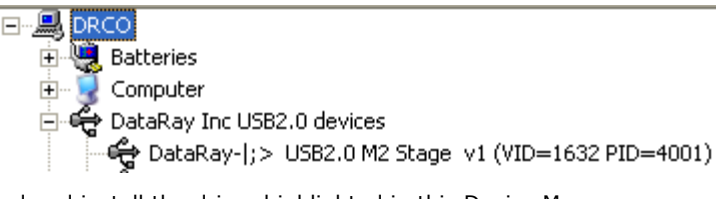

**automatically (Recommended)**. It should find and install the driver highlighted in this Device Manager screen.

**6) Laser Safety** The beam will suffer some back-reflection from lens surfaces and ND filters and from the housings if the beam is misaligned. *You are totally responsible for your own laser and eye safety and that of others in the vicinity. If you cannot accept this responsibility, proceed no further.*

## **7) Preset the Attenuation level correctly**

*Avoid destruction of your BeamScope!* If you did not already do so earlier, for the value of **2Wo"** calculated in the Beam Modeling for Lens Selection Excel sheet above, from the curves in the BeamScope manual (page 5-10), determine whether you will need to add additional sampling/attenuation in order to avoid saturation of the BeamScope at the focus. If so add as required before proceeding. An additional **ND2.0** filter is provided with the M2DU.

Chapter 5 of the BeamScope manual describes attenuation and sampling solutions. DataRay offers additional ND filters, variable ND filters, wedge samplers, & holographic beam samplers to assist you,

Clip mode not set to Sigma4! It will be changed now

 $\overline{OK}$ 

Verify the lens incident power with a power meter.

### **8) Start the Software**

Start the software. Click the  $M^2$  button. A series of warnings advise that the software will in turn:

- Set the Clip[a] level to 4sigma.
- Turn off the filter

 Accept all the offerings by clicking **OK**. You will then see the **M-squared Setup** box.

#### **a)** Enter **Wavelength in nm** and **Lens Focal Length**.

**b) LPPSO**: If you require that the software calculate the source beam characteristics, you need to measure a critical distance.

The flexible lens focal length, wavelength & spacer options means that lens Principal Plane to scan stage position is not fixed and must be entered.

Use a **mm** scale/tape to measure **LD**, the distance from the front of the lens flange (with dust cap removed) to the back of the Lens Mount Bracket - the red double arrow labeled **LD** on the diagram two pages earlier. This is a distance that is easy for you to measure. It must then be corrected for the distance between the front of the lens and its Principal Plane, and for the distance between the rear of the lens bracket and the sensor in the BeamScope.

Add this value to the value shown in the table below *for the lens* (see label on lens), and enter this value in the **LPPSO (L**ens **P**rincipal **P**lane to **S**ensor at **0)** entry in the dialog.

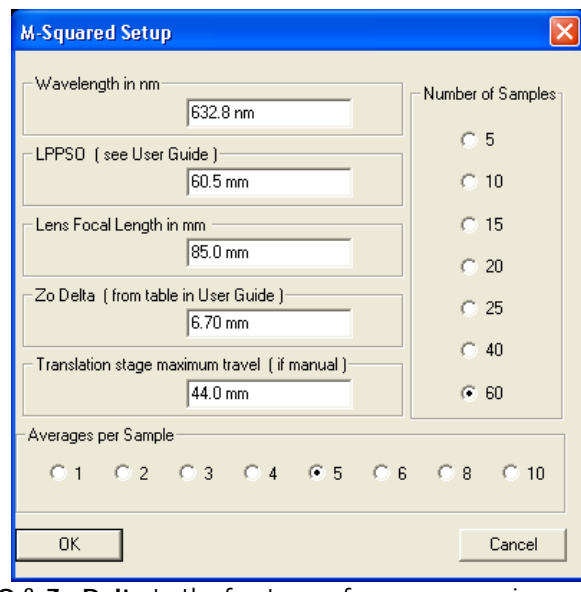

Filter on, turn it off now?.

No

.........<br>Yes

Enter the **Zo Delta** value *for the lens* in the dialog. Copy **LPPSO** & **Zo Delta** to the front page for your convenience.

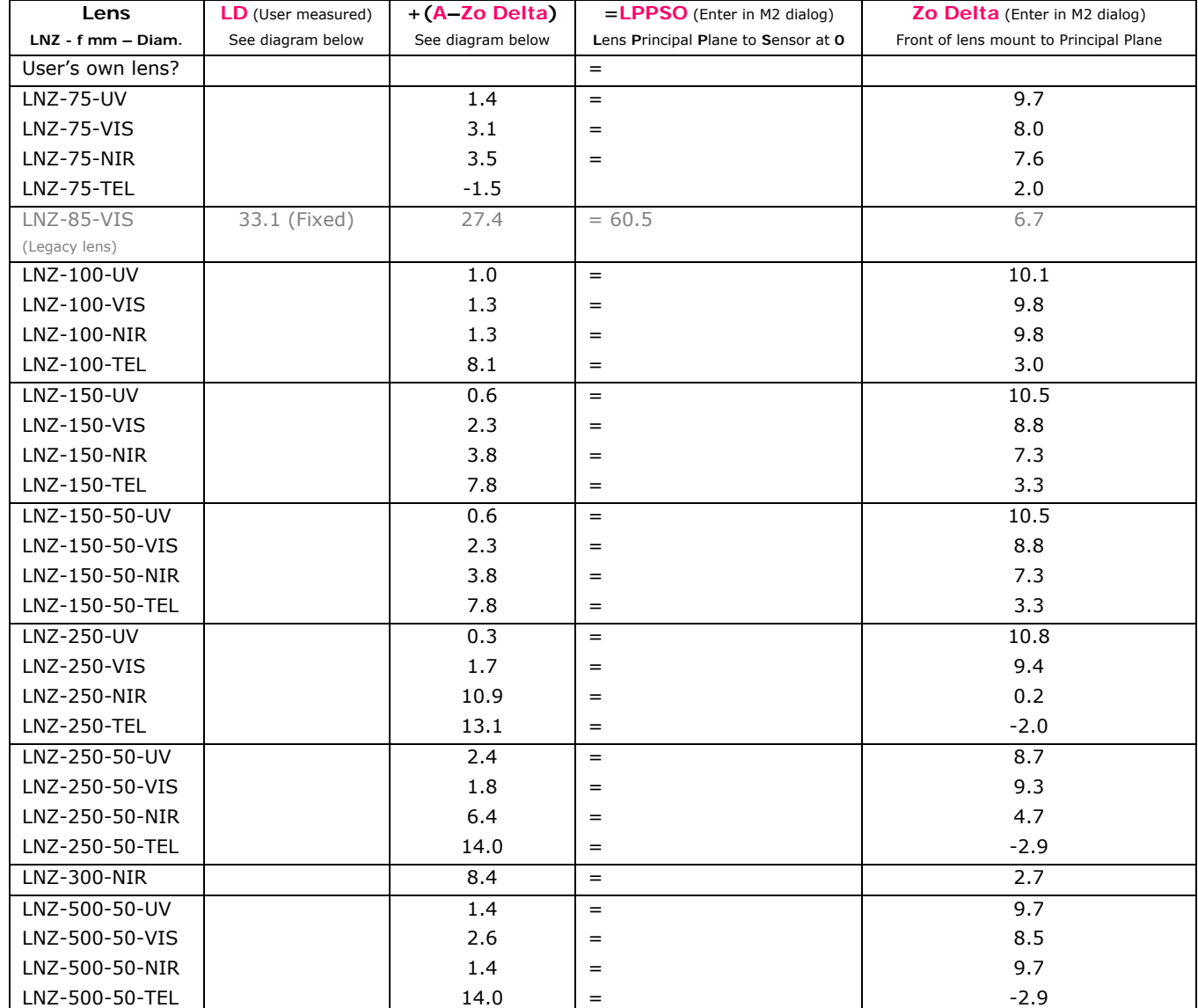

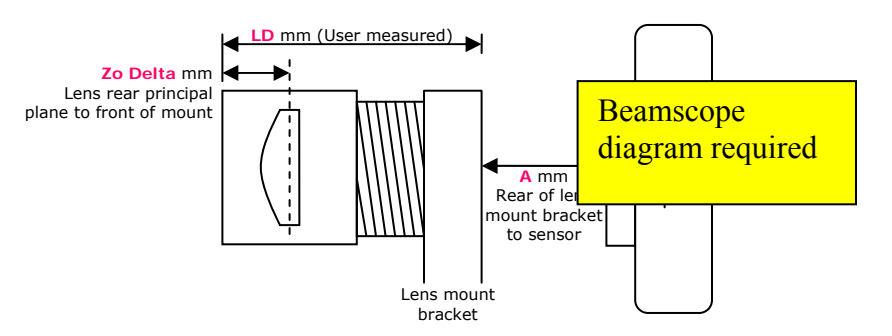

Let's double-check: You did all your calculations in mm and to  $\pm 1$  mm or better, correct?

**Zo Delta**. Enter the value for your lens from the table above.

**Translation Stage maximum travel** is automatically read from the stage EEPROM when a stage is present.

Click **OK**, and the **M Squared Dialog** shown right will appear.

To stop it from blocking the screen, resize the main screen away from its default full screen setting. a x

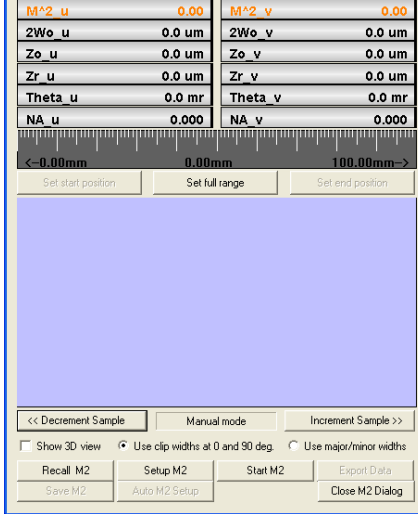

 $\sqrt{ }$ 

**M-Squared Dialog** 

### **9) Align the Beam**

**\*\* Correct alignment is** *critical* **to successful operation \*\*** A misaligned beam can lead to astigmatism and to overestimation of the  $M^2$  value. You are aiming for on-axis to  $\sim \pm 2$  mm max.

The M2DU stage sets the optical axis at a height of 3.08" (78. 2 mm) above the base.

The lens cover has black on white beam target crosshairs with 5 and 10 mm circles. These are useful for visible lasers. The lens BeamScopes have a central hole. For NIR and telecom lenses the lens cap includes a pink fluorescent phosphor on the cap. For the BeamScope end you may require suitable wavelength imaging plates or viewers.

With these covers in place:

- a) Click on the right hand edge of the gray scale to move the stage to the end closest to the motor.
- b) Align the beam on the target on the front of the lens.
- c) Rotating about the front lens cap center as pivot point, adjust the laser or the rear of the M2DU to center the laser beam on the BeamScope **Aim** position. (Not sure what this is? See manual.]
- d) Lock down the laser and the M2DU stage.
- e) Remove the lens & cover. Open & Start the software.

## **10) Perform a Coarse Scan**

Press **Auto M2 Setup** to perform a coarse scan of 20 equally spaced points in z using the full length of the stage, with an Average of 2 images per z position.

**Orange Data**. During the scan through a beamwaist, the software changes the Gain to accommodate the change in the irradiance as the beam diameter changes. At the conclusion of the scan, the software performs a hyperbolic weighted least squares fit to the data to calculate the approximate position of the beamwaist, **z0**, and the Rayleigh Range, **zR**.

Based on these values, the software produces estimates of the full results. More importantly the **ASR™** Auto Scan Range software module sets upward pointing white tick marks on the scale at the suggested **Start** and **End** positions for a 11146 compliant scan.

If the scan is too flat for an accurate  $M^2$  fit because the far-field is not adequately reached within the range of the scan in accordance with the Standard, then **Warning: Beam waist too shallow** will appear.

If the calculated M2 value is below 1.0 the values will appear **orange**. The software will still show the value, but the orange color indicates that something is set up wrong. Reread this User Guide from the start, and if you cannot work out what the problem is, save the file and contact support.

.

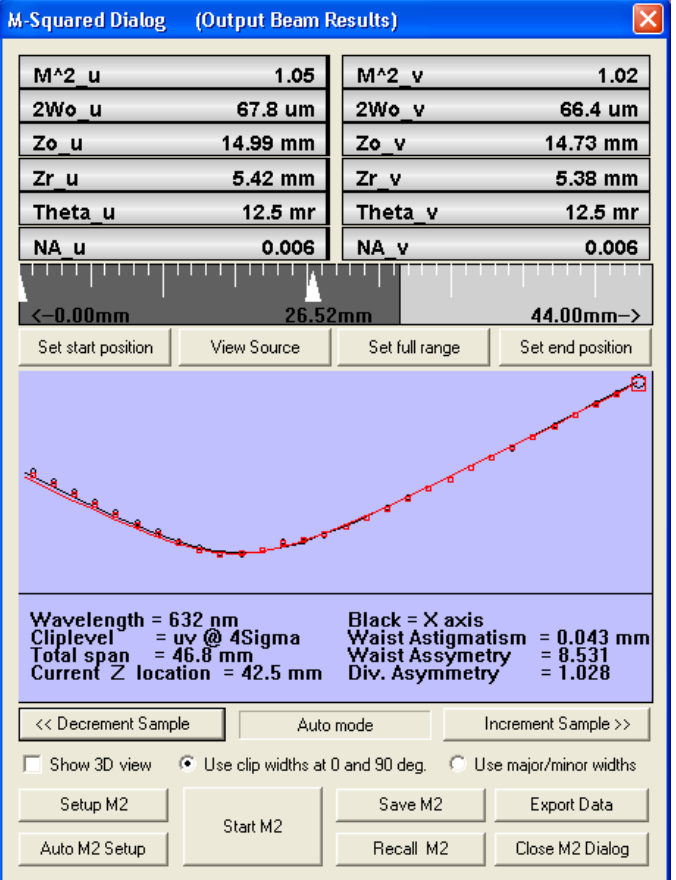

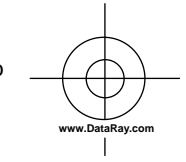

### **11) Perform a Final Scan**

Unless you have reason to disagree with the proposed scan range, press **Start M2**.

The software automatically performs a scan of 60 equally spaced points in z over the set range, with an Average of 5 images per z position.

At the conclusion of the scan, the software performs a weighted least squares hyperbolic fit to the data to calculate the final results.

 $M^2$ <sup>2</sup> values.

Remember the anticipated specifications:

**M2 Accuracy**\* ± 5% typical

**M2 Repeatability**\* ± 2% typical

\* Beam dependent. Absolute accuracy better than  $\pm 5$  % is possible, but can be difficult.

If your beam  $M^2$  is actually 1.03, the value that you see may vary from 0.98 to 1.08. If it is less than 1.0 it will show in orange, as 0.98, but this does not necessarily mean that it is a bad result.

**2Wo\_u**,**v** the beamwaist diameters.

**Zo\_u**,**v** the beamwaist positions with respect to the principal plane of the lens.

**Zr\_u**,**v** the beams Rayleigh range

**Theta\_u**,**v** and **NA\_u**,**v**; the far-field divergence of the focused beam in mrad and as NA.

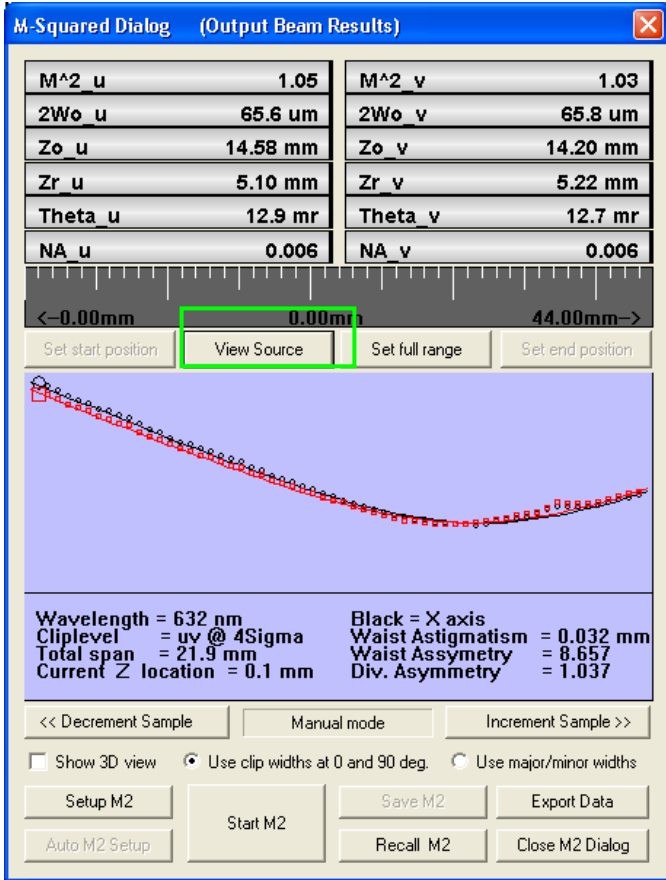

M-Squared Dialog (Source Beam Results)

1.05

570.0 um

869.69 mm

384.71 mm

 $1.5<sub>mr</sub>$ 

0.001

M^2 v

2Wo v

Zo v

Zr v

NA v

Theta v

1.03

587.3 um

882.36 mm

411.04 mm

 $1.4<sub>mr</sub>$ 

0.001

### **12) Source Beam Characteristics**

Press the **View Source** button below the dialog to toggle between the **Output** beam and the source beam.

The software uses Gaussian beam calculations to calculate the position and dimensions of the source beam. Below the curve (see previous page) are calculations of:

#### **Waist Astigmatism = (s\_v - s\_u)/[(s\_u + s\_v)/2**

– the difference between the calculated source waist Zo distances from the lens principal plane divided by the average Zo distance.

Waist Asymmetry = 2Wo\_u/2Wo\_v - the ratio of the calculated source diameters.

**Divergence Asymmetry = Theta\_u/Theta\_v** – the ratio of the calculated source divergence angles.

**Important**: The source **Zo\_u**, **Zo\_v** values are given as measured from the front of the lens holder, not from the lens principal plane. This is because this is a distance you can easily measure.

 $M^2$  u

2Wo u

Zo u

Zr u

NA u

Theta u

For this particular beam **Zo** was 860 ±5 mm, so the estimates are accurate to a surprisingly good few %.

### **13) Save the Data**

Press **Save M2** to save the results as a **\*.wcf** file. If you forget to do so, a warning will appear before you start another M2 scan.

#### **<<Decrement**

**Sample and Increment Sample>>** scan through the planes of the individual measurements.

Saved files contain the original images, so you may switch between **Use clip widths at 0 and 90 deg** and **Use major/minor widths**.

When **Use major/minor widths** is selected, **Use ISO 11146 compliant** 

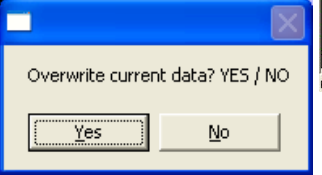

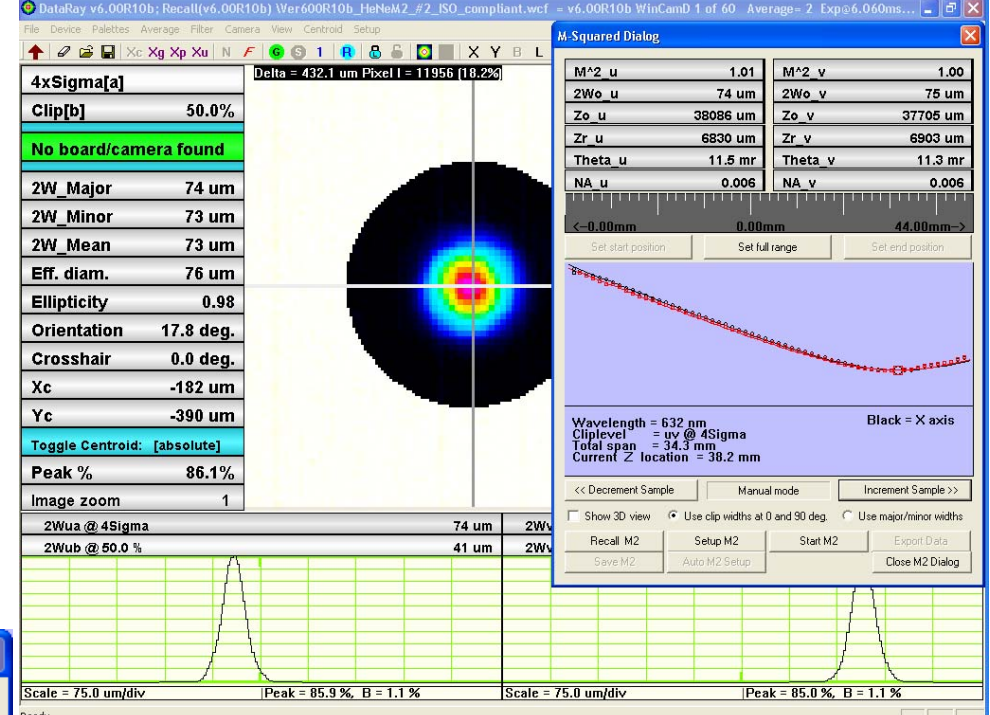

**diameters and angles** is automatically selected and any clip level is ignored.

If the beamwaist profile in the propagation direction – the z direction – is either too flat or too '**V**' shaped, the fit will be poor.

Click on **Show 3D view** to see the visually more satisfying 3D view shown right.

Click on **Export Data** to export the data to an **M2data.txt** file in Notepad, which may be saved for subsequent analysis, and from which the data may be exported into Excel.

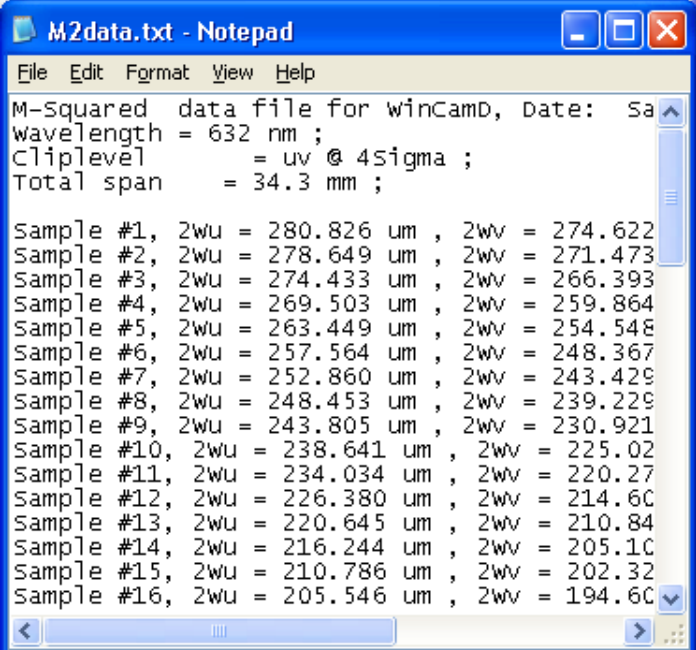

Wavelength = 632 nm<br>Cliplevel = uv @ 4Sigma<br>Total span = 21.9 mm<br>Current Z location = 9.9 mm Waist Astigmation | 0.031 mm<br>Waist Assymetry | 8.696<br>Div. Asymmetry | 1.638

Click on **Recall M2** to browse for and open previously saved files.

#### **14) Second time around**

When the software is closed, it saves the current settings.

If the laser power and alignment have not changed substantially, all you need to do is rerun the software.

If anything has changed revisit that section only.

#### **15) Support**

If you get an error message, press Alt, **Prt Sc** to put it to the clipboard, and then **Ctrl V** to put it into an email message. Sometimes these are diagnostic warnings rather than something more significant, and clicking the **OK** button allows you to proceed.

If you get a result which makes no sense, and rechecking the procedure did not help, then:

1) Scan through the saved images to see whether or not you have a dirt, dust, exposure time or Capture block issue affecting the image.

2) If 1) showed nothing that explained the problem, then save a **\*.m2\_bsf** file or at least an **\*.bsf** image saved from the data set. Email the file with comments to: support@dataray.com.

Then, as necessary, call 303-543-8235, 7:30 to 18:00, Mountain time zone. (GMT –7 hours).

### **16) Manual M2 (with a different translation Stage)**

If you have a BeamScope but no M2DU unit, the procedure is identical, particularly with respect to alignment, exposure, laser safety, capture block, etc.

Before trying to perform a Manual M<sup>2</sup>, you *must* first read and understand the full document carefully except for items relating *specifically* to the parts list and assembly of/with the M2DU unit.

Exceptions to the procedure are as follows:

- a) **Stage Travel**: Determine the length of travel of your alternative z 'stage', be it motorized or manual.
- b) **Stage Readout**: The 'stage' must have a readout in mm, be it digital or manual.
- c) **Source diameter & location**. To additionally determine the waist diameter & z location of the source beam:

**Lens**: You need to know the focal length (mm), and back focal length (mm) of your lens. Enter in the table below.

**Lens mount**: You need to determine the distance **Zo Delta** (mm) from the front of your lens mount to the rear principal plane of the lens. Enter in the table below.

**Lens mount**: You need to determine the distance **LPPSO** (mm) from the lens rear principal plane to the sensor plane *when at 0 on your measurement scale*. Enter below.

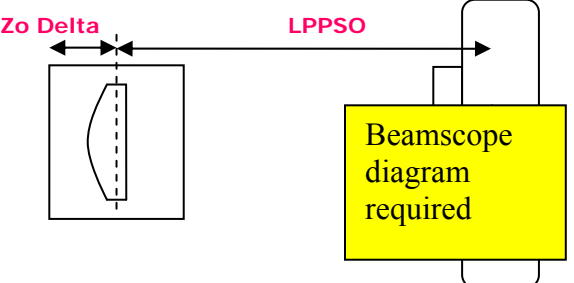

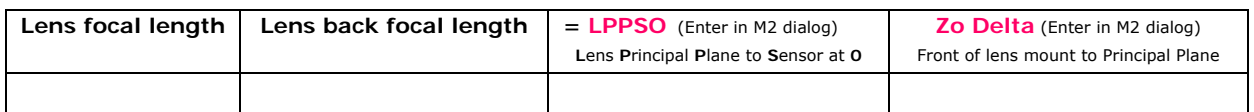

d) Move the BeamScope in z and determine that the beam diameter variation is around 50% to 75% along an attainable range of travel about the waist.

e) At Step 8) above when the **M-Squared Setup** dialog screen<br>opens, enter the listed opens, parameters, *plus* the **Translation stage maximum travel**.

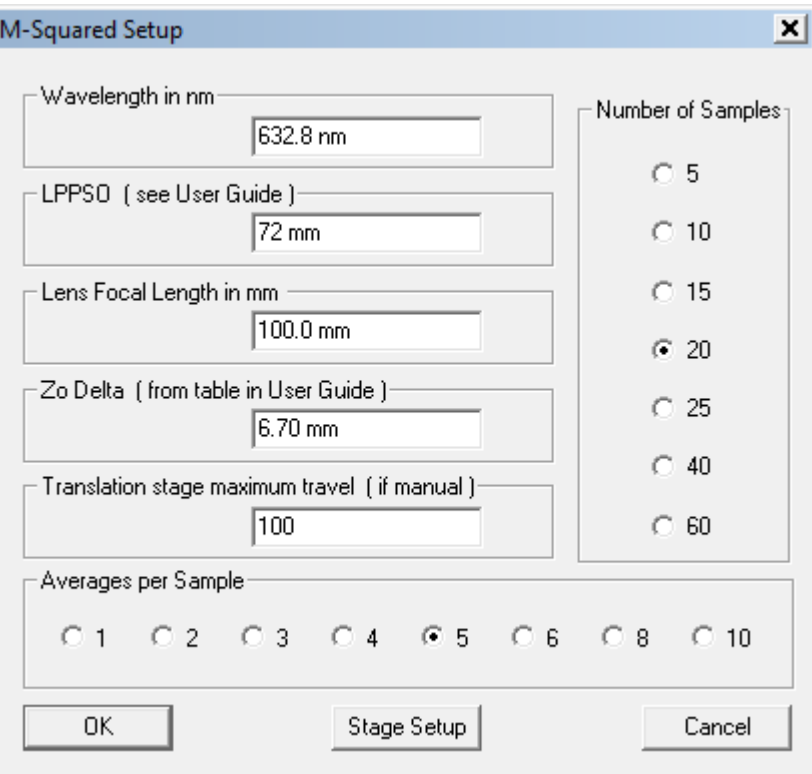

- f) When you start the software with no M2DU stage connected the **M-Squared Dialog** will say **Manual mode** below the graphic area of the dialog.
- g) Set the BeamScope to your start position, which need not be zero on the scale. Press **G**o and let the image and exposure stabilize. Press **Start M2**. [Obviously **Auto M2 Setup** is grayed out if you do not have an M2 stage.] The following dialog will appear:

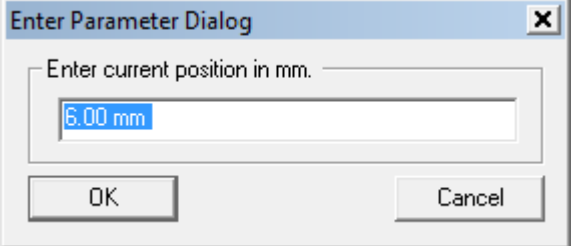

The position highlighted in blue is the software's best guess at what the position will be based upon the entered stage range and the number of steps.

You may use these values or you may ignore them, your call.

Enter the actual z position (no need to include **mm**) rather than blue value. Press **OK**.

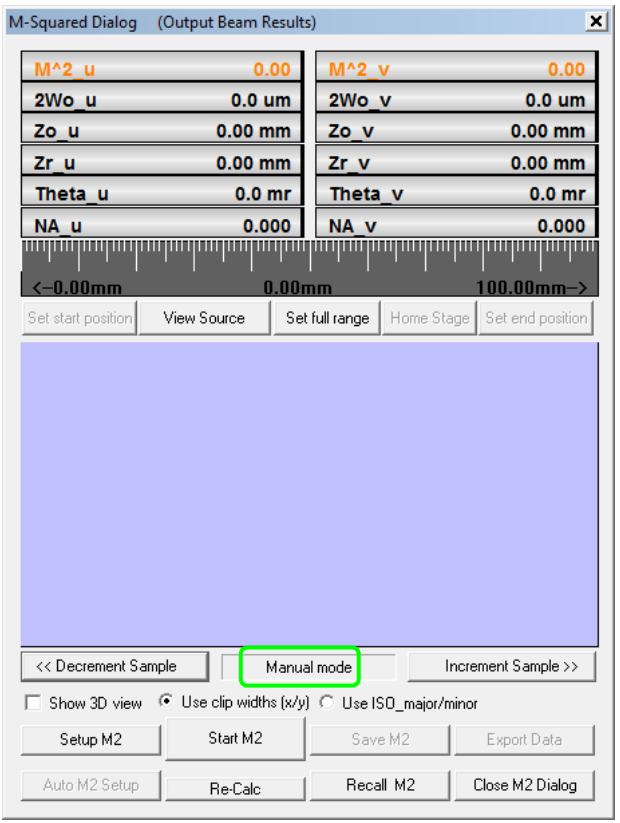

The screen right will appear. You may use the recommended position or one of your choosing. Once the position is set, press **OK** and after the image exposure has stabilized, the next reading will be taken.

The screen above will reappear with a different position option.

will appear. Simply select **No** to cancel it.

appear instead of a dialog box.

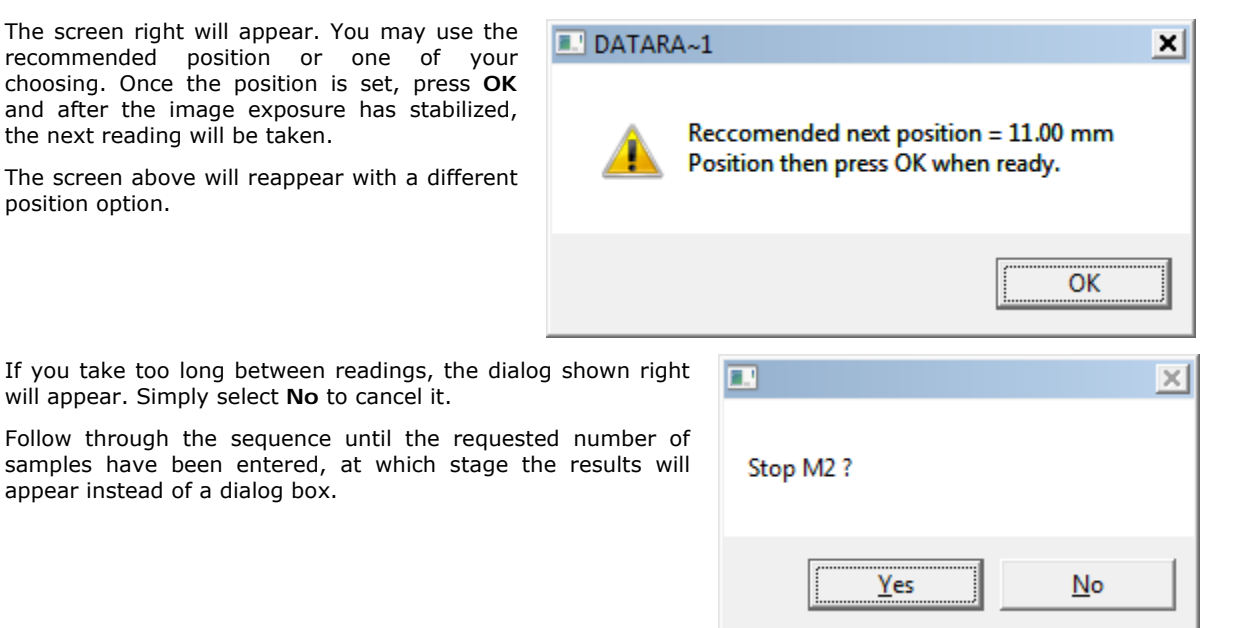

h) As you read about using the M2DU stage, you will probably have to iterate the positioning and the number of samples until the curve looks right and there are no **Warning**s.